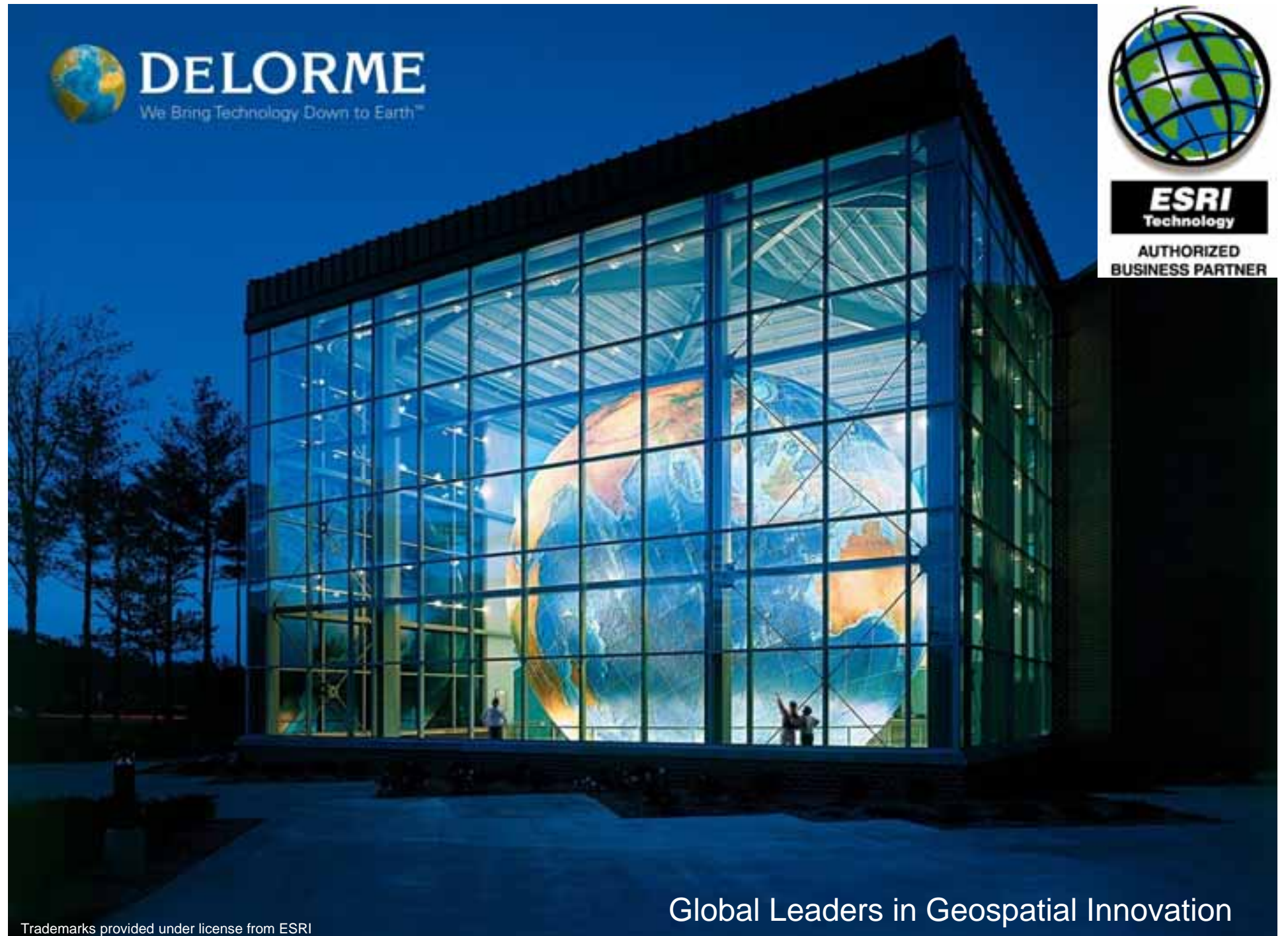

# Designing Large Cached Map Services with DeLorme World Data

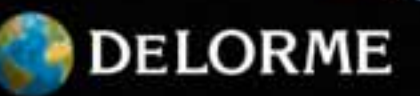

#### **Initial Cache Setup**

- Web Mercator Aux Sphere coordinate system
- Define number of zoom levels to be used We used ten, 1:148 million down to 1:289k
- Define small test area to be cached  $\mathcal{L}_{\mathcal{A}}$ We chose the country of Colombia
- Outline features to be displayed at zoom levels Displayed features should be appropriate to map scale
- Define style of your map

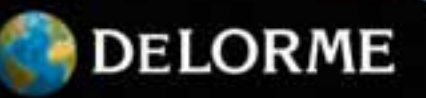

## **Map Service Properties**

- Ten scales
- JPEG tile format No transparencies
- 256x256 tile size  $-$  Improved performance
- Fused cache

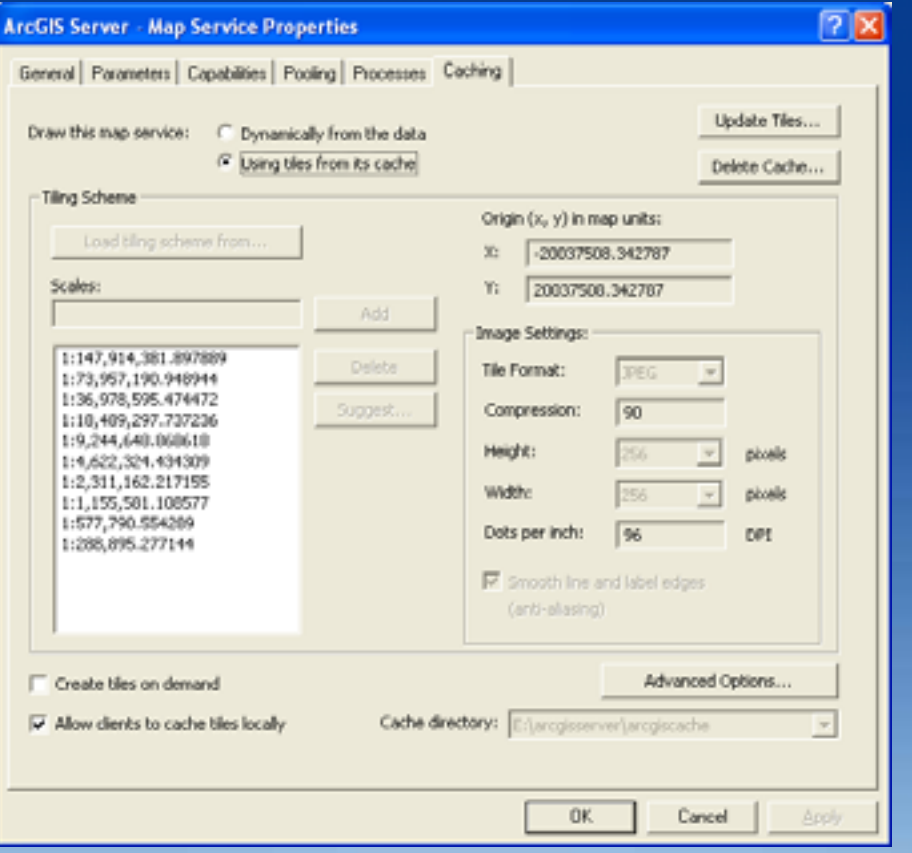

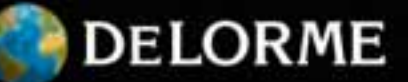

#### **Labeling**

- Maplex labeling engine is <sup>a</sup> valuable tool
	- Allow time for experimenting with different label placement options at different zoom levels
	- Take the time to establish rules for Maplex that meet the needs of your cached data
- To create clean‐looking type you should
	- Turn anti‐aliasing on
	- Use JPG file format for cached tiles
	- Set LOI for different features

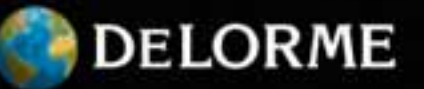

#### **Maplex settings**

### • Use all available options to get nice labels

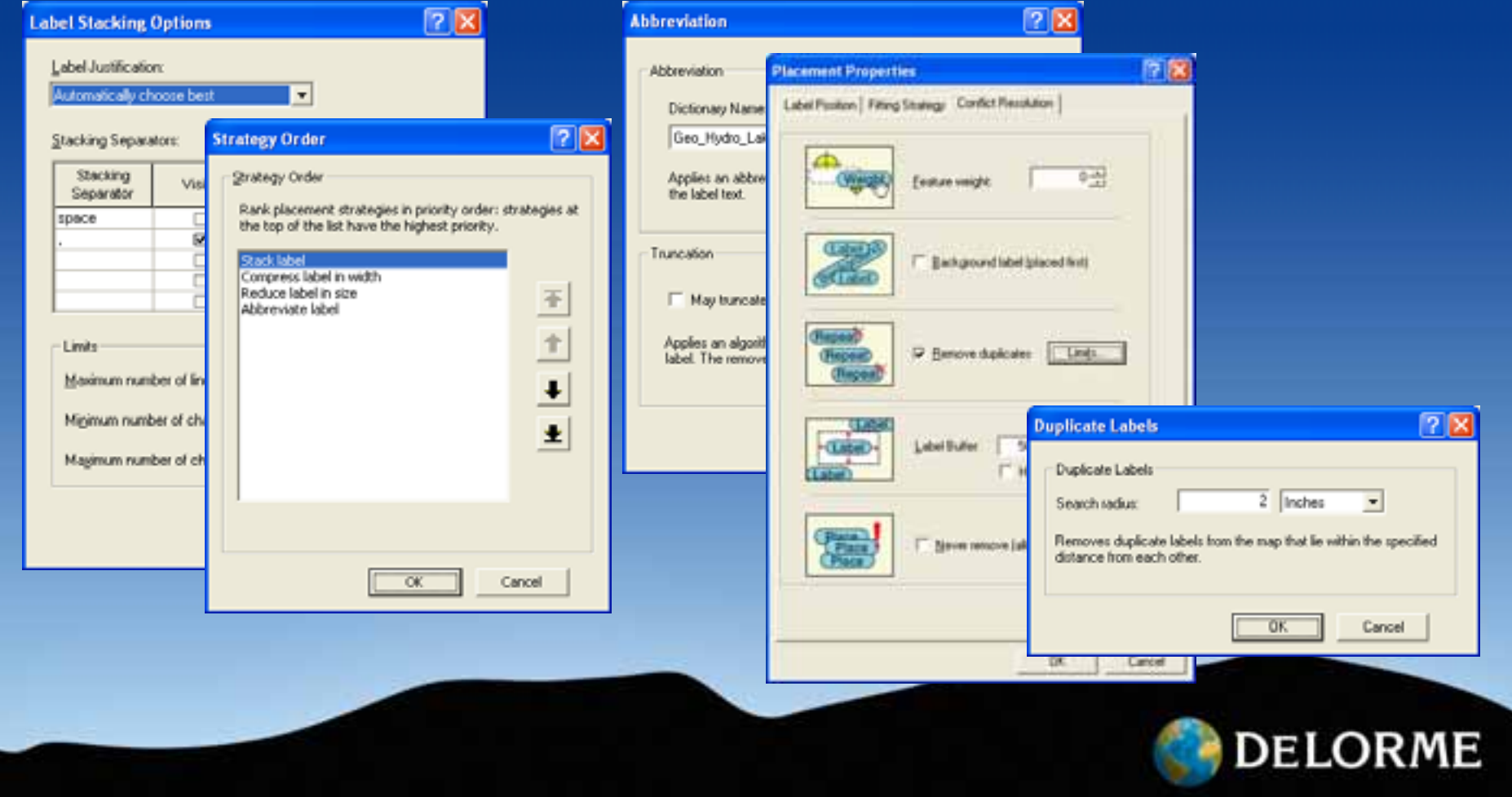

#### **Maplex – Before and After**

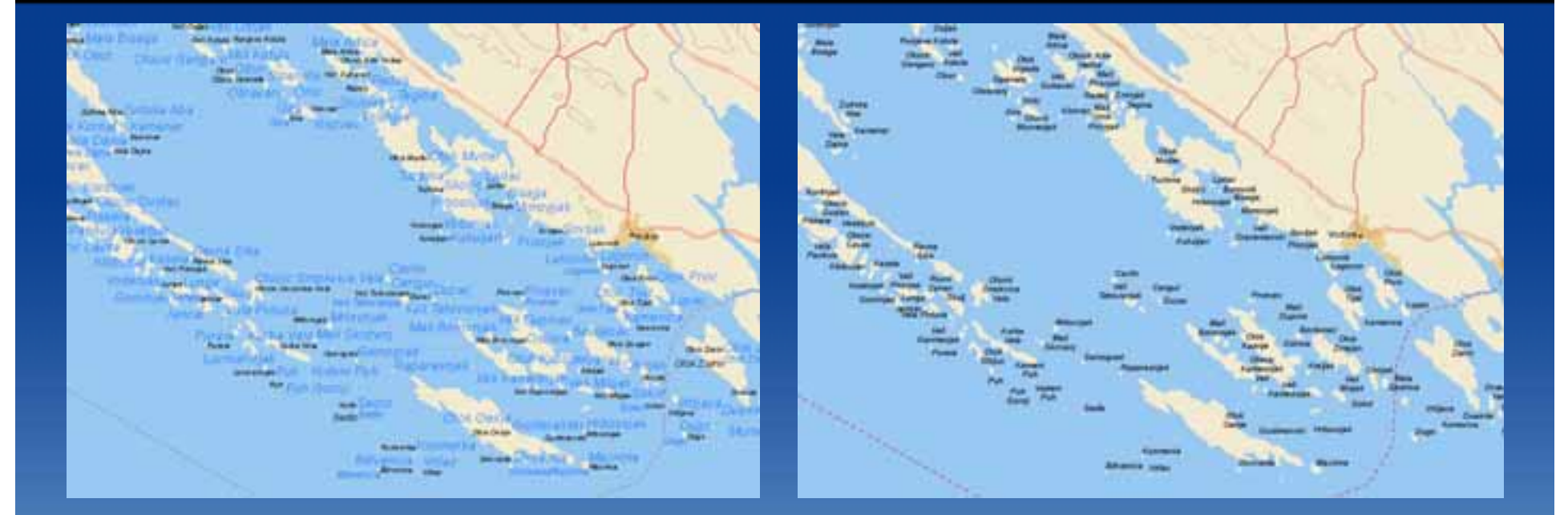

Before

After

**DELORME** 

• Some label editing may be need to be done by hand in dense areas

## What is displayed at each zoom level or scale? What changes from 1 to 2 to 3 etc.

- 1 <sup>=</sup> Continent outlines and oceans with labels
- 2 <sup>=</sup> 1 <sup>+</sup> Boundary lines, country names and lakes and rivers
- 3 <sup>=</sup> 2 <sup>+</sup> LULC and labels for major seas and bays
- 4 <sup>=</sup> 3 <sup>+</sup> Country capitals, major cities, additional country and water body labels
- 5 <sup>=</sup> 4 <sup>+</sup> Contour lines, first order admin boundary lines, urban areas, island names
- 6 <sup>=</sup> 5 <sup>+</sup> Major roads, hydro lines, inland hydro labels, major mountain peak labels, additional place names
- 7 <sup>=</sup> 6 <sup>+</sup> Major airports, railroads, ferry lines, secondary roads, more place names
- 8 <sup>=</sup> 7 <sup>+</sup> Route numbers, more roads, railroads, all airports w/ labels <sup>+</sup> runways, labeled rivers, place names, island labels, geo‐features, intermittent hydro lines
- 9 <sup>=</sup> 8 <sup>+</sup> All roads, tunnels for railroads and roads, additional hydro lines
- 10 <sup>=</sup> 9 <sup>+</sup> All ferry lines, additional route numbers, additional inland hydro labels

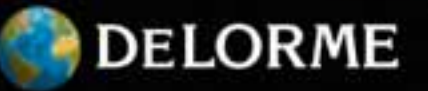

#### **Data transition between scales**

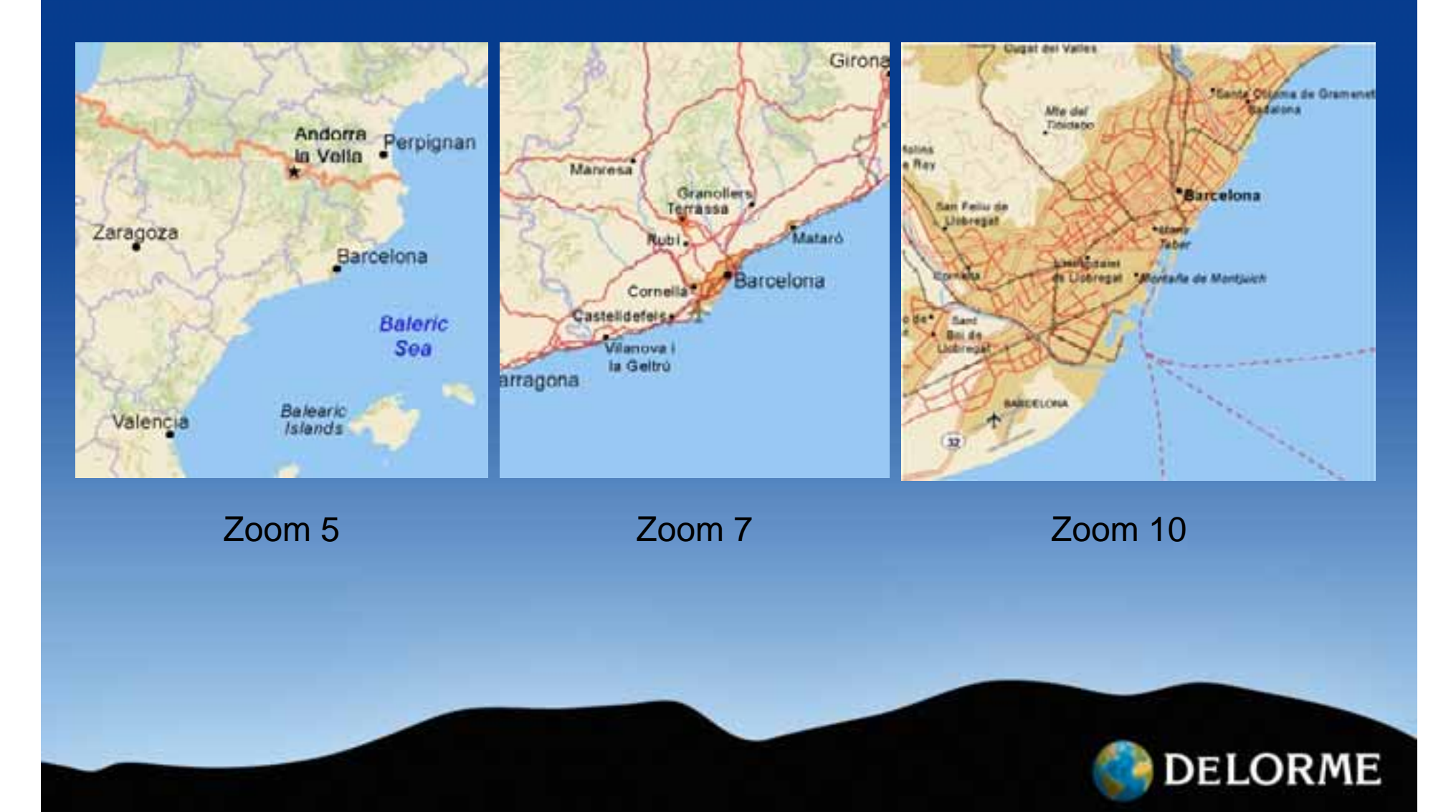

#### **Timing is important**

- Allow plenty of time to cache and re‐cache after corrections/tweaks are made
	- $-$  DeLorme World Data took days to cache...
	- 140 machine hours required for caching time
- Millions of individual tiles to deal with
- Re-cache only updated areas to save time
- No need to cache the ocean more than once – A hard lesson learned

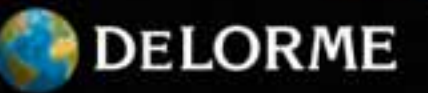

### **Optimizing cache generation and delivery times**

- Install maximum amount of RAM in your caching machine and have plenty of hard disk space
- Connect to SAN environment, maximize read/write speed
- $\bullet$  Research which file system works best for you FAT32, NTFS, etc.
- Establish <sup>a</sup> delivery format
	- TAR files work well for streaming many files into one
- $\bullet$ Test your caching process to ensure things go smoothly

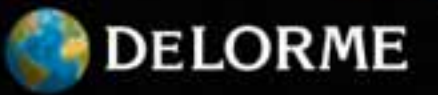

### **Accessing DeLorme's World Basemap Cache**

- DeLorme World Basemap Cache can be accessed on ArcGIS.com
- Viewed on <sup>a</sup> variety of platforms
	- ArcGIS Explorer, Google Earth, Bing Maps
- Generate KML files, customize layers displayed
- Export specific area as image, JPG, PNG, etc.

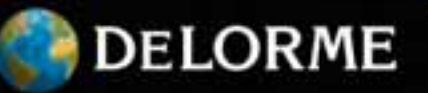

#### **The DeLorme World Base Map cache is…**

**Global… Comprehensive… Accurate… Seamless… Consistent…**

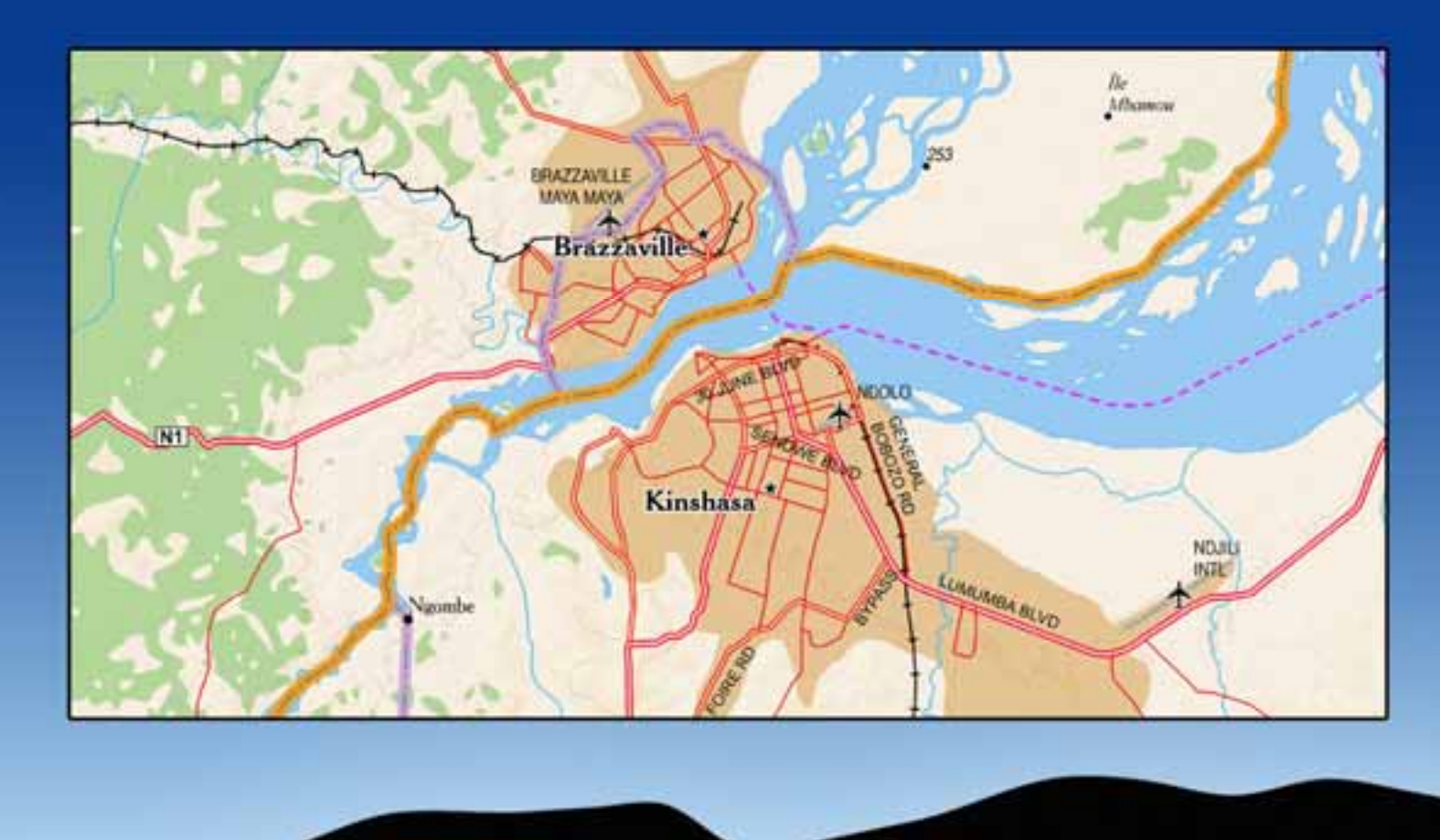

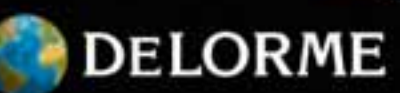

## Thank you Time for Questions

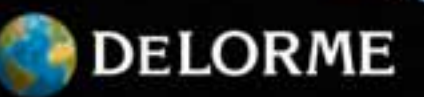